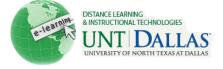

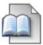

## **Create a Content Folder**

Folders can be used to further organize materials within a Content Area. Once a folder is created the Instructor can add items, folders, links, Learning Units, and course links within it.

| Step 1 | Make sure Edit Mode is <b>ON</b> .                                                                                                    | Edit Mode is: ON 🕅 ?                                                                                                    |                                                          |
|--------|----------------------------------------------------------------------------------------------------|----------------------------------------------------------------------------------------------------|----------------------------------------------------------|
| Step 2 | Access a <b>Content Area</b> .                                                                                                    | + E C C C C C C C C C C C C C C C C C C                                                                                                    |                                                          |
| Step 3 | On the Action Bar, point to<br><b>Build Content</b> to access the<br>drop-down list.<br>Select <b>Content Folder.</b>                                                                                                    | Build Content  Create   Create >   > Item >   > File                                                                                                    | Assessment S<br>New Page<br>Content Folder<br>Blank Page |
| Step 4 | On the <b>Create</b> page, type a <b>Name</b> .                                                                                                    | Content Folder Information     ★ Name   New Content Folder     Color of Name   Image: Second second sec |                                                          |
| Step 5 | Click Yes to Permit Users to View this Content.                                                                                                    | Options<br>Permit Users to View this Content                                                                                                    | ⊛ Yes ⊚ No                                               |
|        | Click Yes to Track Number of Views.                                                                                                    | Track Number of Views<br>Select Date and Time Restrictions                                                                                                    | Yes No Display After 04/26/2011 109:45 AM Comment.       |
|        | Use the <b>Display After</b> and<br><b>Display Until</b> date and time<br>fields to restrict the availability<br>of the <b>Content Folder</b> . Click<br>both the <b>Display After</b> and<br><b>Display Until</b> check boxes to<br>enable date and time settings. |                                                                                                    | Display Until 04/27/2011 10:45 AM S                      |